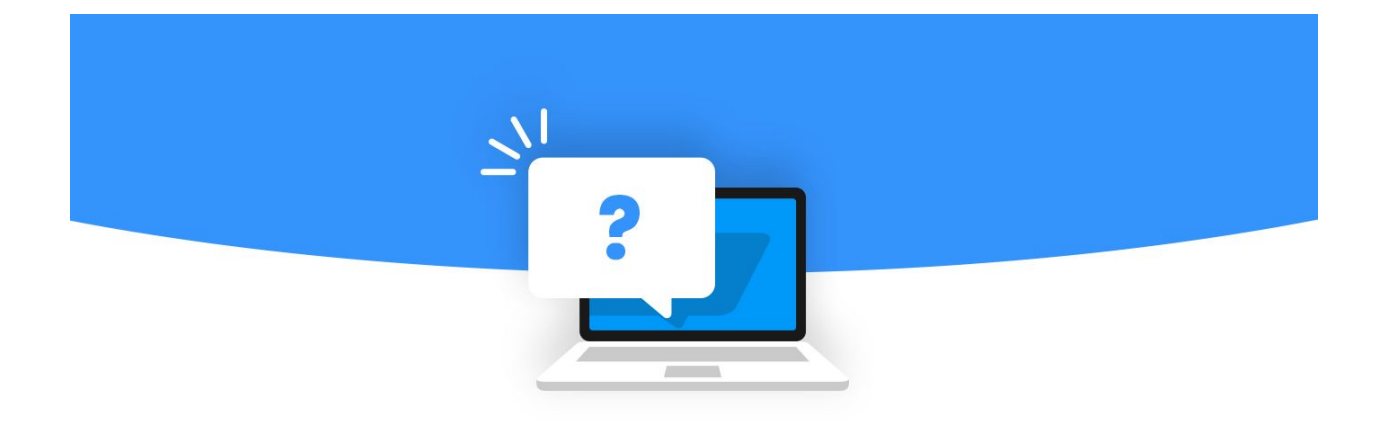

# Ticketed (offline) Event Set-up Checklist

## General Set Up

- 1. Event Name
- 2. URL
- 3. Code (for reporting)
- 4. Description
- 5. Call to Action buttons Info & Register for event snippets

#### Entries & Fees

- 1. Open/closed
- 2. Entry type RSVP, Ticketed, Registration
- 3. Tax receipt and accounting info

### Event Pages

- 1. Homepage
- 2. Header style offline event default is often best option
- 3. Content create and style
- 4. System page check headers and create as hero with copy such as Buy Tickets

## Sign Up Form

- 1. Attendees turn on fields required and decide what is to be mandatory
- 2. If additional fields are required create webform and add in to Additional Fields
- 3. Turn personal donation options on/off
- 4. Waiver add copy and turn on if required

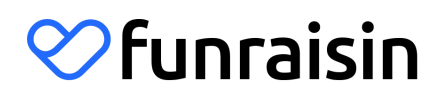

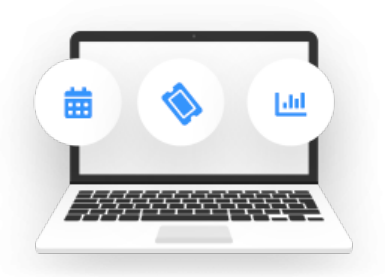

## **Confirmation**

- 1. Confirmation page add copy or re-direct to a content landing page
- 2. Confirmation email turn on, select template, add copy and personalisation

#### Social Sharing

- 1. Turn on social sharing this is for sharing that the attendee is going to an event
- 2. Add in copy for Facebook and Twitter and email share

#### **Tickets**

- 1. Set the total number of tickets available (including tickets associated with tables)
- 2. Turn on the option to buy multiple ticket types if required
- 3. Create ticket package options
- 4. Ticket options can be as simple as 1 ticket is a seat, or as complex as you need to make your event a success

#### **Tables**

- 1. Enable tables if it's a tabled event
- 2. Add in your total number of tables it's important for this to be correct from the start to ensure that the tables fill sequentially

## Advanced Options

- 1. Custom Navigation to keep participants within the event pages
- 2. Custom dollar handles for the personal donation amounts
- 3. Waves if your event has staggered start times

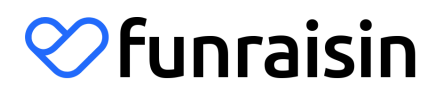